## **Giga-Center Admin Login**

Follow these steps to access the admin area on the Giga-Center. Once you have logged in, you will have access to Wi-Fi, port forwards, dhcp and many other LAN settings.

- 1. Open browser that is already connected to the Giga-Center (wired or wireless)
- 2. Navigate to the URL: http://192.168.1.1

3. Username will be "admin" and the password will be unique for each Giga-Center. The password can be found on the back side of the Giga-Center and/or listed on the white label on the front of the Giga-Center

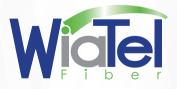

more than you can imagine

712-944-5711 • www.wiatel.com